## Variations2 Experimental Search: Observations/Interviews Findings & **Recommendations**

# **Introduction**

Variations is a digital music library system that provides online access to selected recordings and scores from the Indiana University Cook Music Library for use by IU Bloomington students, faculty, and staff. Variations2 Experimental Search is a search interface for items that have been cataloged for Variations. This content is small in portion compared to the catalog records contained in IU's online library catalog (IUCAT) but the cataloging for Variations is more in-depth. By observing and
interviewing
people
using
Variations2
Experimental
Search,
logs
analysis
can
be expanded on and qualitative information can be added to the findings and recommendations for the new web search interface.<sup>1</sup> This new web search interface is part of the Variations/FRBR project currently under development.<sup>2</sup>

Observations and interviews of people using Variations2 Experimental Search were conducted
from
February
9
–
February
16,
2009.

Eight
participants
were
observed and
interviewed:
2
faculty
(one
from
Jacobs
School
of
Music
at
Indiana
University Bloomington, the other from the IUPUI School of Music and Arts Technology), 4 graduate
students,
and
2
undergraduate
students
(all
affiliated
with
the
Indiana University
Jacobs
School
of
Music).

Observations
were
conducted
by
a
note‐taker watching each participant use Variations2 Experimental Search and taking notes by hand; system logs were not consulted for participants' actions. Figures that follow are
minimally
accurate
but
might
not
reflect
the
exact
activity
of
the
participants. Interviews were conducted subsequent to the observations and notes of the participants'
responses
were
recorded
by
the
note‐taker
(see
Appendix
A
for interview
questions).

The
findings
and
recommendations
that
follow
reflect
what occurred
in
the
sessions
and
build
on
the
findings
and
recommendations
from
the logs analysis conducted on non-cataloging searches in the logs from Variations2 from
March
30
–
May
3,
2008.

 $<sup>1</sup>$  Variations 2 Experimental Search logs analysis findings and recommendations available at</sup> http://www.dlib.indiana.edu/projects/vfrbr/projectDoc/usability/logsAnalysis/report.html.

<sup>&</sup>lt;sup>2</sup> Information on the IMLS grant-funded Variations/FRBR project is available at http://www.dlib.indiana.edu/projects/vfrbr/

#### **Quantitative
Findings**

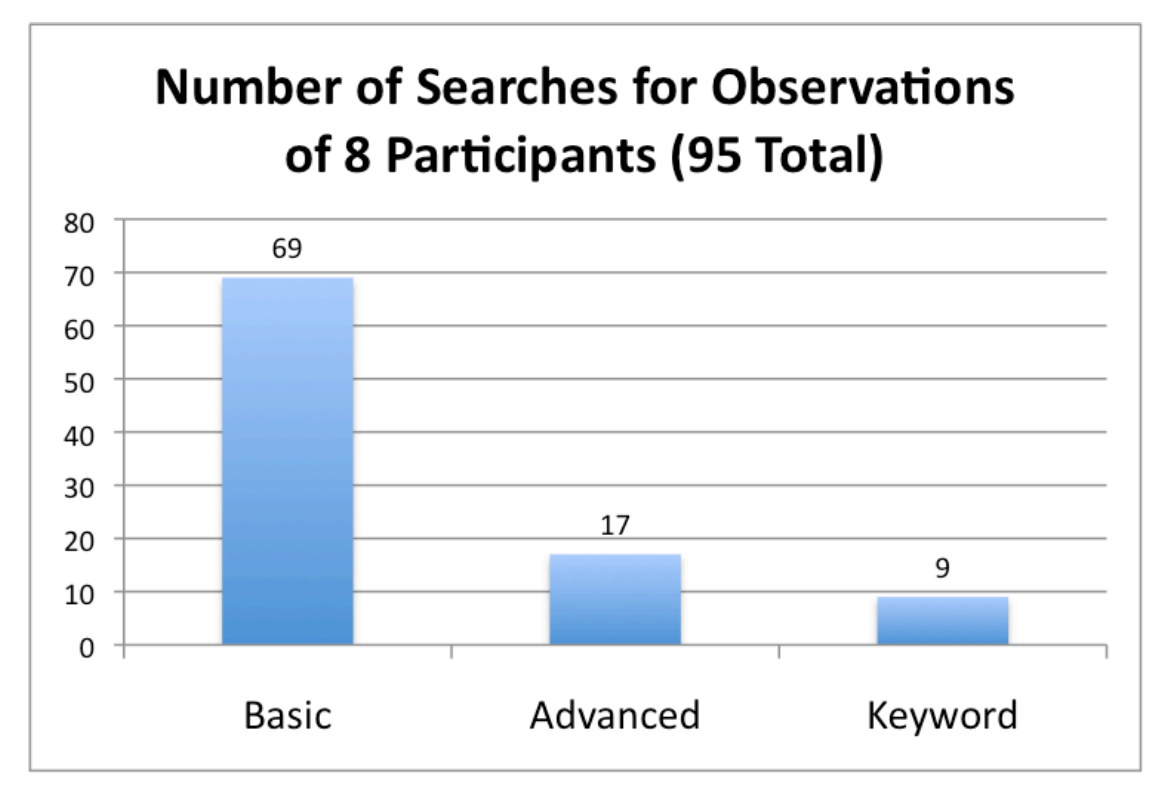

In
the
observations,
participants
used
Basic
Search
by
far
the
most
(69
searches were
recorded
in
Basic
Search,
17
in
Advanced
Search,
and
9
in
Keyword
Search); similar
to
what
was
found
in
the
logs
analysis.

The
average
number
of
searches conducted
per
session
was
12,
with
the
top
number
of
searches
recorded
in
one session
being
27.

Advanced
Search
was
used
proportionately
more
in
the observations/interviews
than
in
the
logs
analysis,
outnumbering
the
use
of Keyword
Search
by
almost
twice
as
many
uses.

All
8
participants
used
Basic
Search, 3
participants
used
Advanced
Search,
and
4
participants
used
Keyword
Search,
so Basic
Search
was
still
given
predominance
as
the
default
search
option,
with
the other
search
tabs
receiving
less
attention.

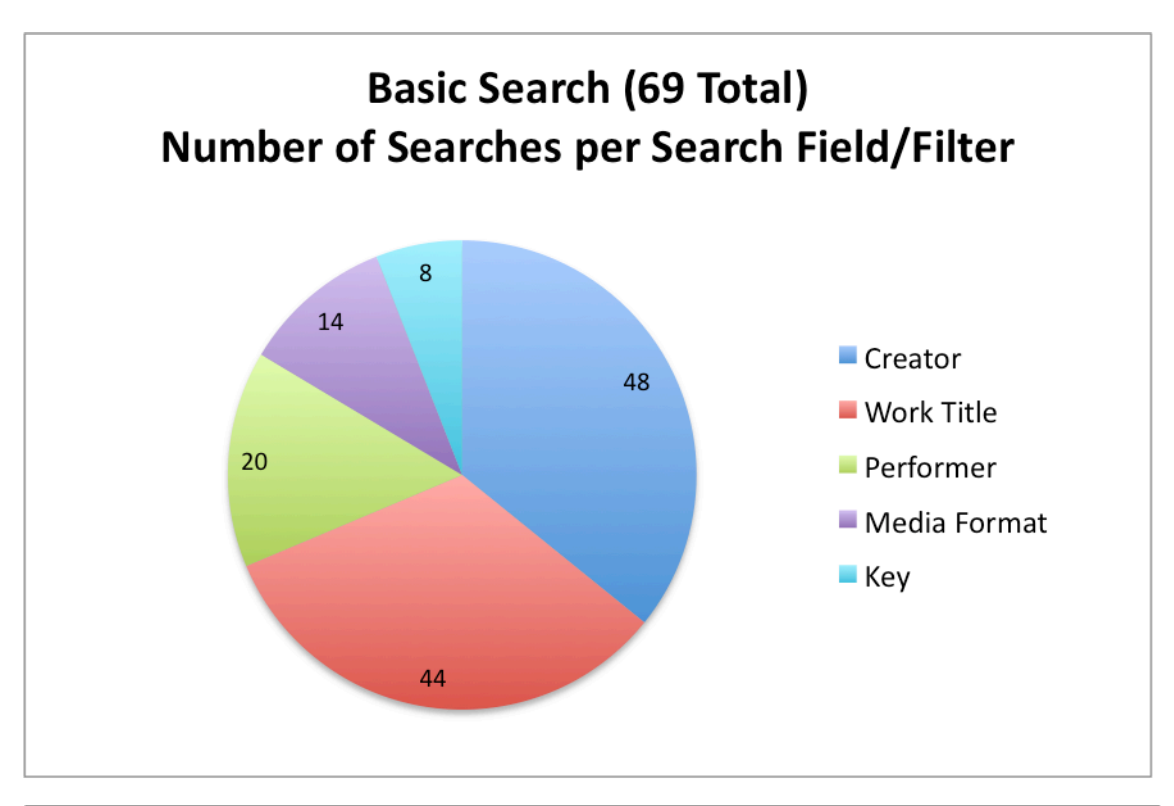

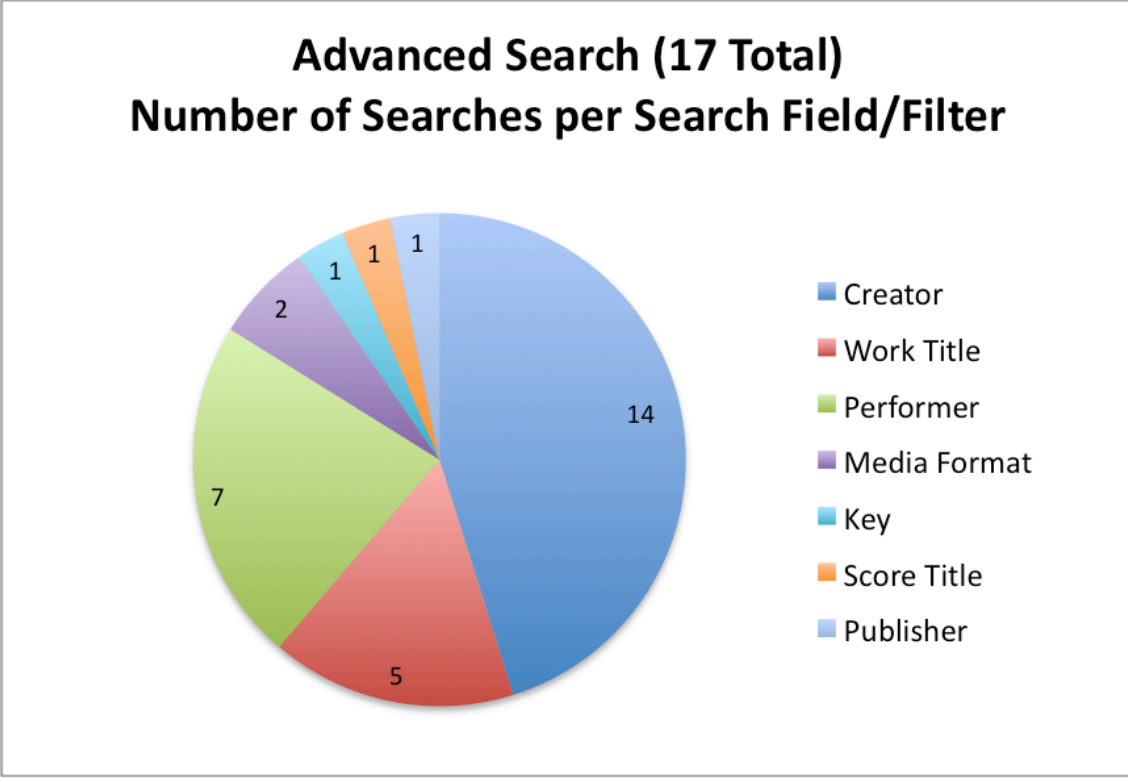

In
interviews,
participants
did
not
report
a
preference
between
Basic,
Advanced,
or Keyword
searches,
but
the
majority
did
report
that
any
new
web
search
should include
Creator/Composer,
Work
Title,
and
Performer/Conductor
as
search
fields.

These fields are currently available in both Basic and Advanced Search. As the previous
charts
show,
Creator/Composer,
Work
Title,
Performer/Conductor,
and Media Format were used the most in both Basic and Advanced Search. In comparison
to
similar
data
in
the
logs
analysis,
Performer
is
more
prominent
in
the observation
data
than
in
the
logs
but
Creator/Composer
and
Work
Title
are
still utilized in a majority of searches that were observed, which is similar to what was found
in
the
logs
analysis.

Of
the
95
searches
conducted,
6
of
those
searches
by
4
participants
contained misspellings (for example, "german" instead of "gershman," "Appalachain," "mozat"). This is more than twice as many misspellings as those noted in the logs (6.3% of searches misspelled in observations versus 2.8% misspelled in the logs). Some of the
disparity
could
be
due
to
knowing
the
participant's
intentions
when
conducting observed
searches
("german"
is
technically
not
a
misspelled
word)
but
the
essential point
is
that
spelling
mistakes
occurred
and
they
occurred
across
multiple participants.

In
addition
to
more
than
twice
as
many
occurrences
of
misspellings,
the
notes
from the
observations
and
interviews
show
the
qualitative
effect
of
misspellings
on participants.

Half
of
the
participants
who
searched
for
a
misspelled
term
conducted an
additional
search
before
the
mistake
was
noticed,
wasting
the
time
and
search efforts of the participant. One participant in the interview made special note that a Top Feature for a web search interface should be some sort of spelling aid. That participant noted that not only does a spelling aid help prevent misspellings when entering search terms but suggested search terms can help form better searches. During
the
observation,
this
participant
conducted
an
Advanced
Search
for
the Creator/Composer
"bruckner"
and
the
Work
Title
"meta"
which
brought
back
0 results for that search but indicated there was 1 match for the creator "bruckner" and
8
matches
for
the
Work
Title
"meta."

The
participant
noted
at
that
time
that spelling
suggestions
would
have
helped
determine
that
any
Work
Title
searches containing
"meta"
would
not
be
related
to
Creator/Composer
searches
containing "bruckner" and that entire failed search path could have been avoided before any search
was
even
conducted.

# **Accessibility
Findings**

One participant observed and interviewed in this study is a blind undergraduate student
in
the
Jacobs
School
of
Music.

This
participant
makes
use
of
screen
reading software; the built-in screen reader for Mac OS X (VoiceOver<sup>3</sup>) was used in this session
but
this
participant
reported
using
the
Variations2
Search
with
screen reading software on Windows (specific software not noted) and on Linux (Orca with Firefox browser on Gnome<sup>4</sup>). This participant explained many difficulties

<sup>&</sup>lt;sup>3</sup> "Apple - Accessibility - VoiceOver - In-Depth." Retrieved March 26, 2009 from http://www.apple.com/accessibility/voiceover/

<sup>4</sup> "Orca
–
GNOME
Live!"
Retrieved
March
26,
2009
from
http://live.gnome.org/Orca

encountered
when
using
the
Variations2
Search,
including
unlabeled
form
fields
and the inability to focus on search results without moving through word by word. He also
reported
different
kinds
of
accessibility
problems
when
using
different
screen reading software on different operating systems, but on Mac OS X this participant was observed having difficulty reading through the search results screen, either to see results or to see a message when 0 results were returned. He also reported that one
of
the
features
he
would
like
to
have
included
in
an
online
search
in
Variations would be a way to "select what you want to see in the search results." While there is a "Sort By" feature included in the current Variations search, it is only enabled when there are search results showing and otherwise displays as disabled drop-down menus
and
a
disabled
checkbox.

These
form
features
were
never
used
or
found
by this participant, so it is possible that there are problems for users of screen readers when form elements toggle between being disabled and enabled on a screen that is not
fully
reloaded.

This
participant
also
provided
information
regarding
his
experience
using
the Variations Player in addition to the search interface. The Variations Player available in Variations2 for playing digitized musical recordings is only partially usable. according to this participant. This participant using keyboard shortcuts could not control the volume slider on the player. In addition, the image buttons used to stop, play,
fast‐forward,
rewind,
and
pause
do
not
have
"alt"
attributes
so
they
are
not identifiable controls to this participant without some trial and error testing. The lack of keyboard shortcuts presents a special problem when using screen reading software with the player since the screen reading voice gets in the way of listening to the music and the music playing gets in the way of hearing the screen reader voice.

When told that a new player was being developed using Flash, he said that nearly anything
developed
using
Adobe's
Flash
would
be
inaccessible
by
him
or,
he believes,
any
users
using
screen
reading
software.

Adobe's
information
regarding the accessibility of Flash<sup>5</sup> and Flex<sup>6</sup> explain that there are ways to develop accessible Flash and Flex software for JAWS and sometimes Window-Eyes (2 screen readers available
for
Microsoft's
Windows
operating
system)
but
these
are
not
standard Flash
or
Flex
development
methods
and
to
use
Flex
applications
with
JAWS
requires that the end-user download and install special scripts.<sup>7</sup>

So reports from Adobe claim that accessibility is possible in Flash and Flex applications, but it is not standard when developing and requires extra work and configuration
for
the
user,
who
may
or
may
not
know
about
those
required

<sup>&</sup>lt;sup>5</sup> "Adobe - Flash CS4 Professional Accessibility." Retrieved March 26, 2009 from http://www.adobe.com/accessibility/products/flash/

<sup>&</sup>lt;sup>6</sup> "Adobe - Accessibility: Flex Accessibility." Retrieved March 26, 2009 from

http://www.adobe.com/accessibility/products/flex/

<sup>7</sup> See
"Using
Flex
with
JAWS"
on
the
"Adobe
–
Accessibilty: Flex
Accessibility"
web
site
at http://www.adobe.com/accessibility/products/flex/jaws.html

configuration
changes.

Even
if
screen
reading
software
has
the
capability
to
handle a certain feature programmed a certain way on a web site, if that capability is not a common
use
of
that
screen
reading
software,
the
accessibility
of
that
feature
is questionable.

In
addition,
these
accessible
features
of
Flash
and
Flex
seem
to
only be available for users of JAWS with Microsoft Windows. That excludes any users of any
other
screen
reading
tools
used
on
any
other
operating
systems
(similar
to developing
an
application
that
only
works
in
Internet
Explorer
for
Microsoft Windows). Any development of Flash or Flex applications should only be done if it makes
sense
for
the
purpose
of
development
(to
showcase,
highlight,
or demonstrate
features)
or
if
there
is
no
other
reasonable
way
to
develop
the
needed interaction (using AJAX adds an unreasonable amount of development time and complexity to the code and there is an accessible development option available using
Flash
or
Flex).

A
more
formal
accessibility
evaluation
of
the
Variations2
Experimental
Search
is being
conducted
by
the
University
Information
Technology
Services
(UITS)
Adaptive Technology
Centers
(ATC)
and
should
provide
a
complete
list
of
inaccessible features
and
recommendations
for
creating
a
search
that
can
be
used
by
anyone, including
those
with
disabilities.

While
the
new
online
search
interface
will essentially
be
a
development
from
the
ground
up,
the
ATC's
report
will
provide fundamental
accessibility
concepts
that
will
be
useful
for
planning
functionality
and how
that
functionality
should
be
programmed.

## **Qualitative
Findings**

Participants were asked to identify what they liked and disliked most about the current
Variations2
Search.

3
participants
specifically
stated
that
they
liked
having Variations available to do a focused search for scores and recordings, as opposed to searching
in
IUCAT,
which
requires
sifting
through
non‐music
search
results
or knowing "tricks" to return digitized recordings of music. 2 participants liked the layout of the Basic Search screen and thought the options were clear, and 2 participants specifically noted that the "Key" filter was a search feature they really liked. 1 participant mentioned the information buttons (the "I" in the blue circle) in the search results as a favorable feature, requesting that it be a continued in the new search interface, and 3 participants were observed using that link in various search results.

Common
dislikes
reported
were
that
no
instrumentation
search
field
is
provided
(2 participants
reported
this)
and
failed
searches
(0
results)
happen
too
often
with
no good
way
to
recover.

5
participants
complained
that
searches
failed
too
often
and requested features like linked search suggestions when they are provided and a 0 results
message
that
is
accessible
in
a
screen
reader.

3
participants
also
complained that it was hard to discern in the search results between "intermediate" results that

lead to a listing of individual items and a search resulting in a direct list of individual items.8

Participants were also asked to describe the 2 or 3 features they would most like to see
in
an
online
search
for
Variations.

7
participants
requested
that
Work
Title
and Creator/Composer be continued as search fields and also be shown in search results,
coinciding
with
the
data
gathered
from
the
logs
analysis.
4
participants requested
that
Performer/Conductor
be
offered
as
a
search
field
and
shown
in search
results,
and
2
participants
made
the
request
again
for
an
instrumentation search
field.

As
a
result
of
the
complaint
regarding
intermediate
results,
one participant asked that the number of hits contained within a set of intermediate results be provided in that search result listing to help indicate that the results being viewed were not the actual items. One participant also requested that a spelling aid be included, giving a voice to the observed negative effect of misspellings on participants'
searches.

And
finally,
1
faculty
participant
requested
that
the
new search be constructed so that written instructions to students on how to use it are not
necessary.

<sup>&</sup>lt;sup>8</sup> For example, a Basic Tab Work Title search for "english suite" loads 7 results listing just the Work Title, Variant Title, and Composer; clicking on result #5, "Englische Suiten. Nr. 4" results in a new listing of 3 results - it is not clear that the initial 7 results are not actual items.

### **Recommendations**

5
of
the
8
participants
reported
using
the
Variations2
Experimental
Search previously
but
no
one
used
it
regularly.

All
participants
reported
using
IUCAT
to search
for
digitized
musical
recordings
and
scores
on
average
about
3‐4
times
per week.

An
online
search
system
capable
of
finding
specially
cataloged
digitized musical
resources
will
be
beneficial
to
music
students
and
faculty
at
Indiana University. Based on observations and interviews with participants using Variations 2 Experimental Search and findings from the logs analysis of Variations 2 Experimental Search, the following are recommendations for creating an online Variations
search:

### 1. **Combine
Basic
Search
and
Advanced
Search
into
one
search
form.**

Instead of using tabs to distinguish the searches, remove tabs from the user interaction.

The
additional
search
fields
and
filters
in
Advanced
Search
can be provided via expanding options on the Basic Search form so that 2 separate
windows
or
forms
do
not
need
to
be
used,
streamlining
the interface
for
the
user.

Keyword
Search
can
be
a
separate
form
but
should also be offered via a link from the default search screen instead of a tab. This recommendation
corresponds
to
Recommendation
#1
from
the
logs
analysis.

### 2. **Continue
using
labeled
search
fields
and
filters
in
combined
search form.**

Continue
offering
Work
Title,
Creator/Composer,
and
Performer/Conductor as
search
fields
and
Media
Format
and
Key
as
search
filters
in
the
search form and, at a minimum, show these fields in the search results. All other search fields and filters can be provided via expanding advanced (or additional)
options
on
the
main
search
form.

This
recommendation corresponds
to
Recommendation
#2
from
the
logs
analysis.

### 3. **Provide
spelling
help
and/or
suggestions.**

Provide a spelling aid when entering search terms – either a 3<sup>rd</sup> party spelling
tool
or
an
authority
list
of
terms
associated
with
that
search
field. This
recommendation
corresponds
to
Recommendation
#3
from
the
logs analysis.

### 4. **Provide
better
ways
to
recover
from
a
failed
search.**

When a search returns 0 results, if there are any search suggestions, link the search suggestions so they can be clicked to perform further searches. Make sure
the
message
returned
for
0
results
is
accessible
using
screen
reading software.

### 5. **Make
sure
search
forms,
results,
and
error
messaging
are
all
accessible.**

HTML
and
CSS
should
be
valid
and
the
Adaptive
Technology
Centers
should provide at least one accessibility review during the development process to ensure
that
everyone,
including
those
with
disabilities,
can
use
the
online Variations search. Flash and Flex should only be considered as development options
if
AJAX
cannot
provide
a
reasonable
solution
and
if
there
is
an accessible
development
option
using
Flash
or
Flex.

### **6. Continue
offering
search
form
throughout
user
session.**

Continue offering the search form at the top of the screen with search help, results,
and
error
messages
showing
below
the
form.

### **7. Provide
instrumentation
as
search
option.**

Provide
instrumentation
as
a
search
field/filter
and
in
the
search
results.

### **8. Provide
better
indication
of
"intermediate"
search
results.**

If
a
search
result
list
is
returned
that
does
not
point
to
individual
items, indicate
more
prominently
that
this
list
is
"intermediate."

Indicate
the number of results returned if an intermediate result is accessed or provide a prompt (an arrow or "more..." link) to indicate more is available to view in the
intermediate
search
result.

### **9. Continue
offering
additional
information
in
search
results.**

Continue offering information provided in "I" links, either through continued use
of
a
new
window
or
pane
or
by
expanding
out
the
search
result
where
it shows
in
the
web
page.

### **10.Consider
mobile
search
interface
for
Variations.**

While no participants reported using a phone or any other handheld device for
browsing
online,
mobile
interface
design
should
be
considered
when constructing
the
Variations
online
search.

At
this
time,
however,
there
are
no specific
recommendations
for
developing
a
mobile
search
interface
for Variations.

Appendix
A
–
Interview
Questions

1.
What
is
your
affiliation
with
Indiana
University? Student (undergrad grad) Faculty Staff

2. How was your experience today using the Variations2 Experimental Search? (Successul/Not
Successful?

Why?)

a.
What
did
you
like
about
searching
Variations?

b.
What
didn't
you
like
about
searching
Variations?

3.
How
was
this
experience
compared
to
any
previous
experiences
you
have
had with this search tool?

4.
What
would
be
the
top
2‐3
features
or
designs
that
you
would
like
to
see
in
a
web‐ based
search
tool
for
Variations?

5.
How
often
do
you
use
IUCAT
to
search
for
digitized
musical
recordings?

6.
Do
you
use
your
phone
or
any
other
handheld
device
to
browse
online?

a.
If
yes,
have
you
ever
had
the
need
or
wanted
to
be
able
to
search
for digitized
musical
recordings
at
IU
from
a
handheld
device?